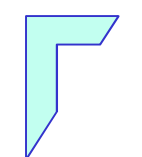

#### Lab. di Sistemi Operativi - Lezione in aula a.a. 2012/2013

"Espressioni Regolari"

1

## Sommario

- Metacaratteri $\mathbf{a}$
- Quoting $\bullet$
- Comandi di filtro:
	- <sup>®</sup> grep
- Espressioni Regolari (E.R.):
	- <sup>®</sup> I caratteri
	- grep con E.R.

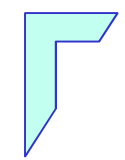

#### -Metacaratteri -

# Metacaratteri

- **e** Sono caratteri speciali che possono essere inseriti nei comandi e quindi processati in maniera speciale dalla shell Unix prima di eseguire il comando vero e proprio.
- Esempio di metacarattere: \* usato all'interno di un pathname serve ad abbreviare il nome di un file. Quindi il pathname \*.java viene processato dalla shell come tutti i nomi dei file di estensione .java

Esempio d'uso: \$ ls \*.javafornisce la lista di tutti <sup>i</sup> file con estensione .java

# Metacaratteri per abbreviare un pathname

I seguenti metacaratteri, chiamati wildcard sono usati per abbreviare il nome di un file in un pathname:

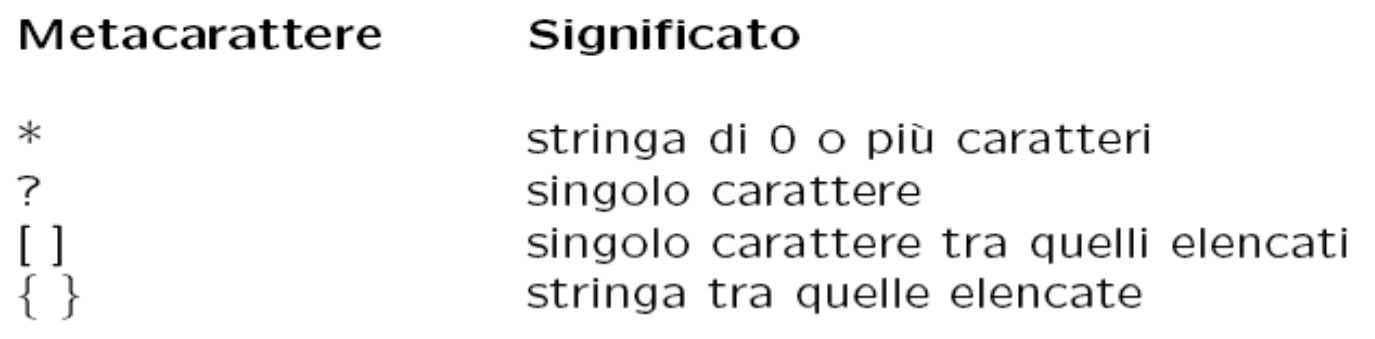

Esempi

user> cp /JAVA/Area\*.java /JAVA\_backup

copia tutti i files il cui nome inizia con la stringa Area e termina con l'estensione .java nella directory JAVA\_backup.

user> 1s /dev/tty? /dev/ttya /dev/ttyb

Visualizza il contenuto di ttya <sup>e</sup> di ttyb

## Metacaratteri per abbreviare un pathname

#### Esempi:

user>  $ls$  /dev/tty? [234] /dev/ttyp2 /dev/ttyp4 /dev/ttyq3 /dev/ttyr2 /dev/ttyr4 /dev/ttyp3 /dev/ttyq2 /dev/ttyq4 /dev/ttyr3

user>  $ls$  /dev/tty? $[2-4]$ /dev/ttyp2 /dev/ttyp4 /dev/ttyq3 /dev/ttyr2 /dev/ttyr4 /dev/ttyp3 /dev/ttyq2 /dev/ttyq4 /dev/ttyr3

user> mkdir /user/studenti/rossi/{bin,doc,lib} crea le directory bin, doc, lib.

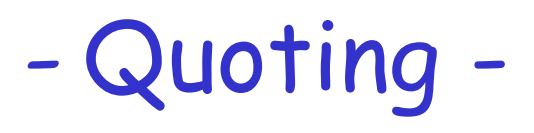

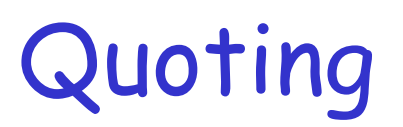

Il meccanismo del quoting è utilizzato per inibire l'effetto dei metacaratteri. I metacaratteri a cui è applicato il quoting perdono il loro significato speciale e la shell li tratta come caratteri ordinari.

Ci sono tre meccanismi di quoting:

 $\bullet$  il metacarattere di escape \ inibisce l'effetto speciale del metacarattere che lo segue:

```
user> cp file file\?
                         copia file in file? inibendo l'effetto del metacarattere ?user> ls file*
          file?
file
```
• tutti i metacaratteri presenti in una stringa racchiusa tra singoli apici perdono l'effetto speciale: user> cat 'file\*?'

 $\cdots$ 

• i metacaratteri per l'abbreviazione del pathname presenti in una stringa racchiusa tra **doppi apici** perdono l'effetto speciale (ma non tutti i metacaratteri della shell):

user> cat "file\*?"

# Metacaratteri comuni

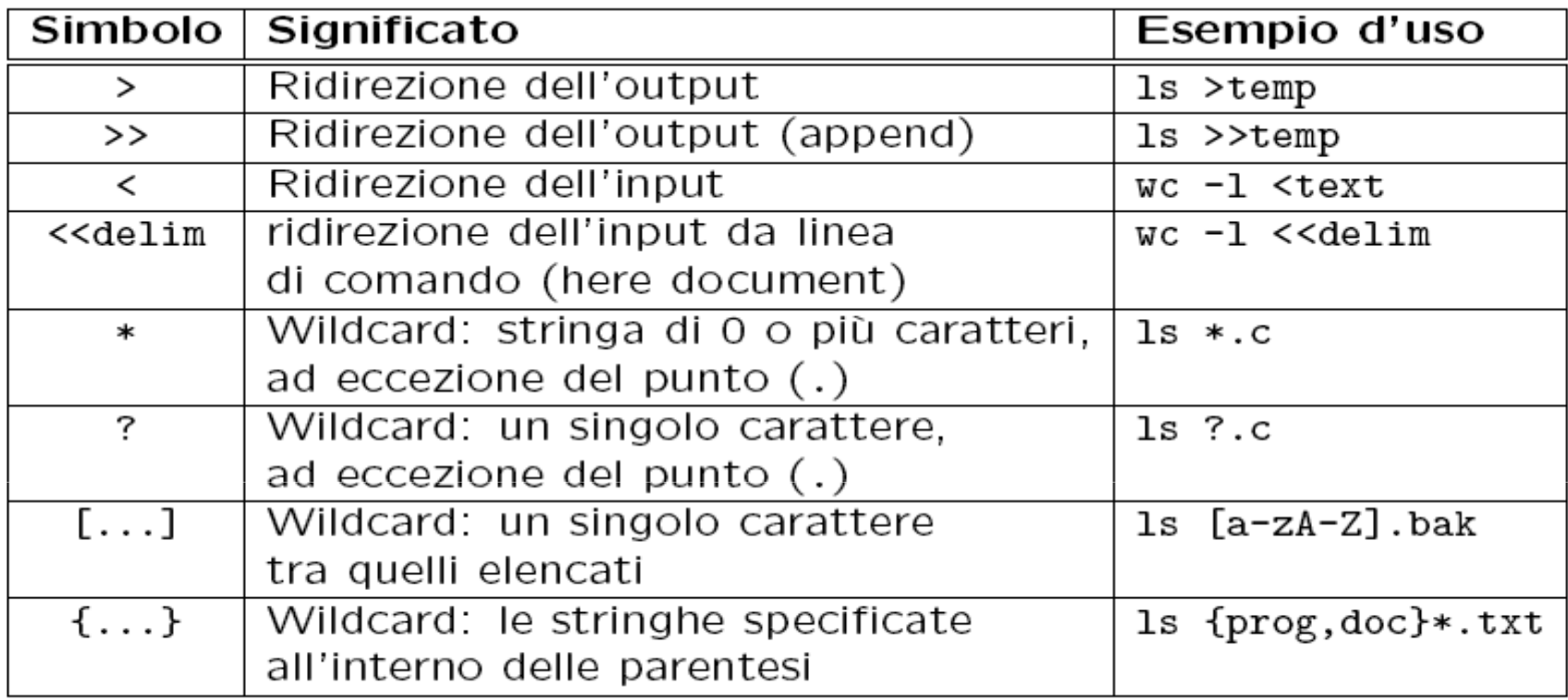

user> wc -l «delim # here document ? queste linee formano il contenuto? del testo? delim2

## Metacaratteri comuni

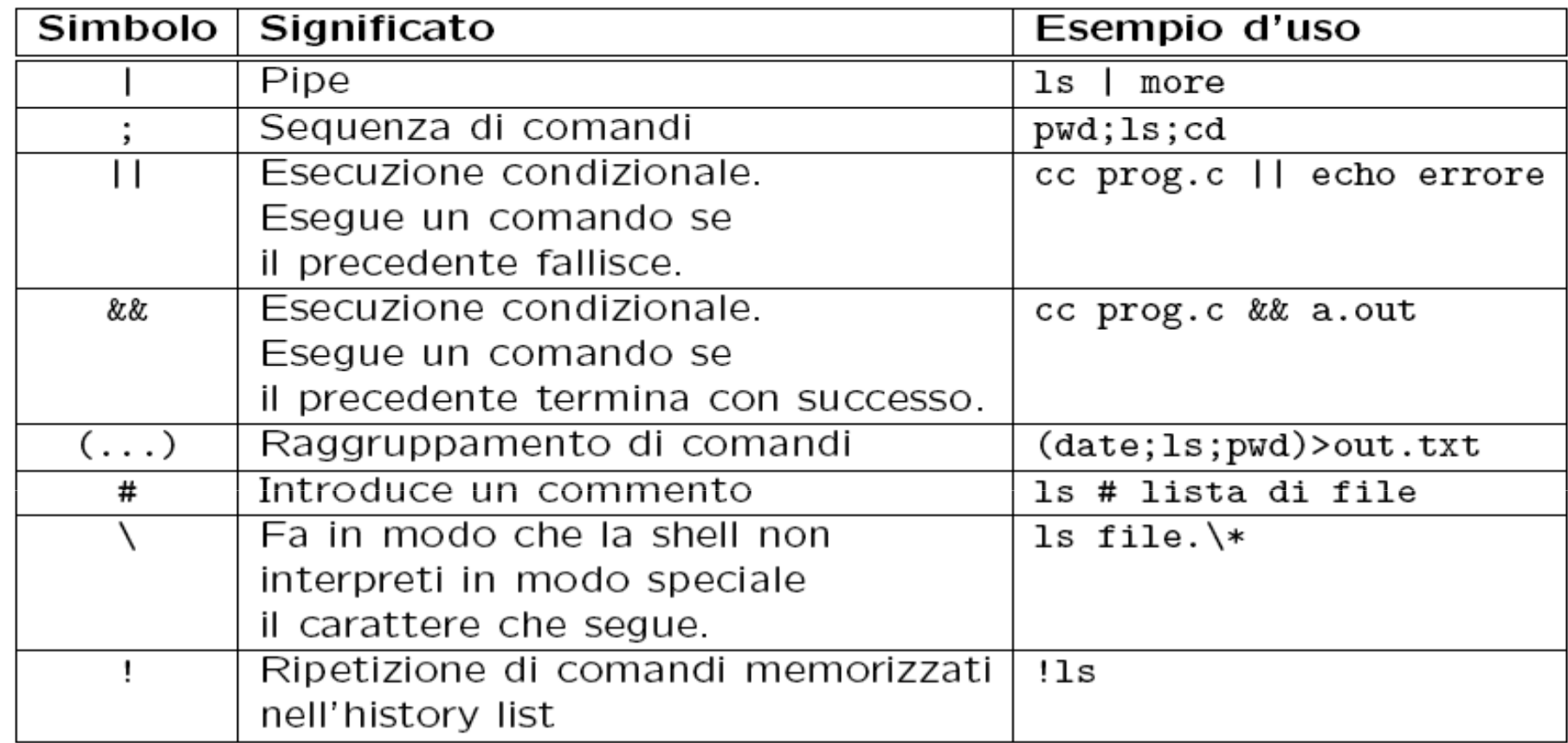

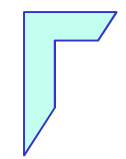

#### -Comandi di filtro -

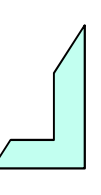

# Comandi di filtro

I filtri sono una particolare classe di comandi che possiedono i seguenti requisiti:

- prendono l'input dallo standard input device.
- effettuano delle operazioni sull'input ricevuto,
- inviano il risultato delle operazioni allo standard output device.

Tali comandi risultano quindi degli ottimi strumenti per costruire pipeline che svolgano compiti complessi.

Ad esempio:

> uniq file

restituisce in output il contenuto del file file, sostituendo le linee adiacenti uguali con un'unica linea.

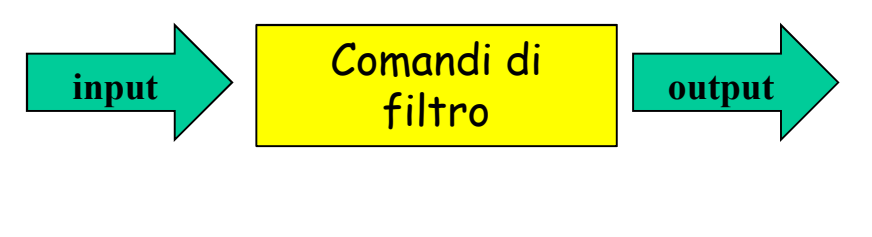

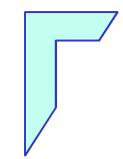

#### -Comandi di filtro: grep -

# Comando di filtro: grep

**Comando grep:** 

#### Sintassi: grep [opzioni] pattern [nomefile]

- Stampa le righe del file che corrispondono al pattern
- Il pattern è una *espressione regolare* 
	- nel caso <sup>p</sup>iù semplice, il pattern pu<sup>ò</sup> essere una stringasenza caratteri speciali

#### Esempio: grep a pippo.txt

stampa le righe di pippo.txt che contengono una **a** 

#### Esempi: ls – l | grep 2010 ls –l | grep rwx

- elenca <sup>i</sup> file che sono stati modificati l'ultima volta nel <sup>2010</sup>
- elenca <sup>i</sup> file per cui almeno una categoria di utenti hapermess<sup>i</sup> di rwx

# Comando di filtro: grep

Comando grep alcune opzioni:

-v stampa le righe che non corrispondono al pattern (filtro)

- -n l'output <sup>e</sup>' nel formato: <indice>:<riga> dove <indice> corrisponde al numero di <riga> all'interno del file
- -c conta visualizza solo il numero di occorrenze della
- -i rende il comando "case-INsensitive"

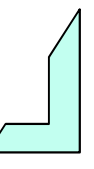

# Comando di ricerca: grep

Comando grep esempi:

lso:~>grep root /etc/passwd (senza opzione) root:x:0:0:root:/root:/bin/bashoperator:x:11:0:operator:/root:/sbin/nologin

lso:~>grep -n root /etc/passwd (opzione –n) 1:root:x:0:0:root:/root:/bin/bash12:operator:x:11:0:operator:/root:/sbin/nologin

```
lso:~>grep -c root /etc/passwd2
```
lso:~>grep -v bash /etc/passwd | grep -v nologin (opzione –v) sync:x:5:0:sync:/sbin:/bin/sync shutdown:x:6:0:shutdown:/sbin:/sbin/shutdownhalt:x:7:0:halt:/sbin:/sbin/haltnews:x:9:13:news:/etc/news:

(opzione –c)

#### -Espressioni regolari: I caratteri -

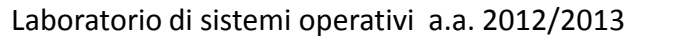

# Espressioni regolari: I caratteri

- Un' espressione regolare e' un pattern che descrive un insieme di stringhe
- L'elemento atomico delle espressioni regolari e' il carattere
	- Un carattere e' una espressione regolare che descrive se stesso
	- L' espressione "a" descrive "l'insieme di stringhe {a}" $\mathbf{Q}$
- La maggior parte dei caratteri sono "espressioni regolari"
- I Metacaratteri corrispondono ad operatori Q.
	- Un metacarattere può essere utilizzato con il suo valore utilizzando il carattere di escape "\"

# \<exp

- 
- 
- 
- 
- 

# Composizione di E.R.

qualunque carattere exp\* zero o più occorrenze di exp^exp exp all'inizio del rigoexp\$ exp alla fine del rigo**e** [a-z] un carattere nell'intervallo specificato <sup>®</sup> [^a-z] un carattere fuori dall'intervallo **a** [aqwe] un carattere nell'insieme exp all'inizio di una parola e exp\> exp alla fine di una parola **e**  $exp(N)$  exp compare esattamente N volte **e**  $exp(N)$  exp compare almeno N volte exp{N,M} exp compare almeno N ed al piu' M volte**e** [[:CLASS:]] un carattere nella classe CLASS

CLASS puo' assumere valori come digit, upper, lower...

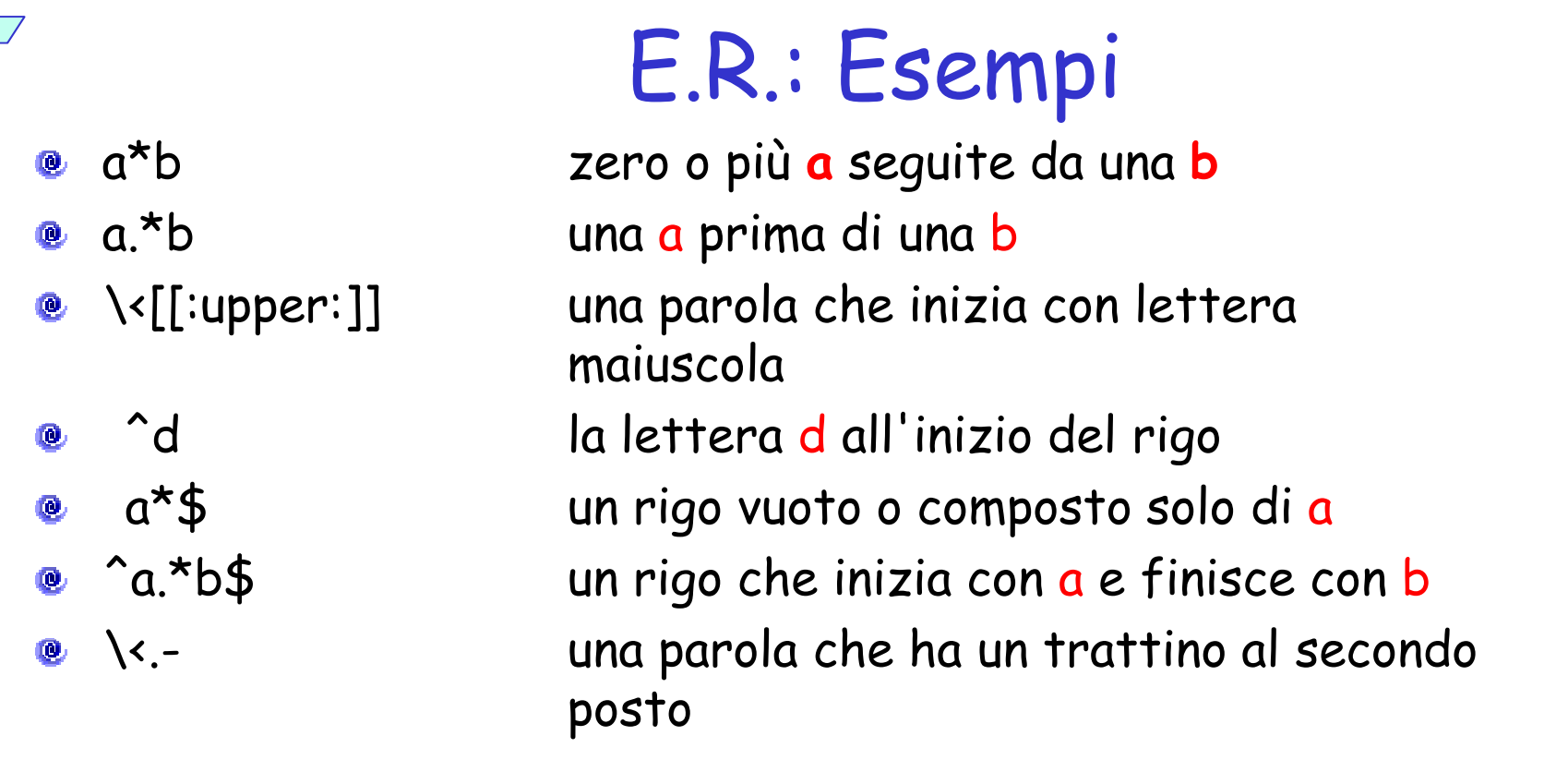

#### Esempio:

user> ls -l | grep ^-rwx

visualizza tutti <sup>i</sup> file che hanno permess<sup>i</sup> di lettura scrittura ed esecuzione per l'utentecorrente

# Concatenazione di E.R.

- **e** La "concatenazione" di espressioni regolari e' una espressione regolare:
	- Le "stringhe" possono essere costruite dalla "concatenazione" dei caratteri
	- Una stringa corrisponde ("match") ad una concatenazione di stringhe se e' composta da due sottostringhe che corrispondono, rispettivamente, alle due espressioni regolari
	- "ab" corrisponde alla concatenazione di exp1="a" ed exp2="b"
- L'operatore "|" (es. exp3=exp1|exp2)
	- Una stringa corrisponde ad exp3 se esiste un match con exp1 o con exp2.

# Espressioni Regolari estese

- Sono un' estensione dell' Espressioni regolari di base:
	- exp+ una o più occorrenze di expe exp? zero o una occorrenza di exp e exp1 | exp2 exp1 oppure exp2 ( exp ) equivalente a exp, serve per stabilire l'ordine di valutazione
- Nelle espressioni regolari "di base" i caratteri "?", "+", "{", "|", "(", <sup>e</sup>")" devono essere preceduti dal carattere di escape "\"

# Espressioni Regolari Estese: Esempi

- $[[:digit:]]$  + una sequenza non vuota di cifre
- $\land$ a\|b un rigo che inizia con a oppure contiene b
- $\land$  (a\|b\) un rigo che inizia con a oppure con b
- $\langle \langle \cdot, \cdot \rangle \rangle = \langle \cdot \rangle$ una parola che termina con .txt o con .doc  $(in \text{ egrep}, (\text{l.txt}) | (\text{l.doc}) )$ 
	- In grep, questi simboli vanno preceduti da "\" (backslash)
- In egrep (*extended grep*), vanno usati direttamente

#### Sintassi per egrep:

egrep <regexpr> <filename>

# E.R.: Esempi

Esempi:

```
lso:~>egrep '^r.*n$ | ^r.*37' /etc/passwd
```
rpm:x:37:37::/var/lib/rpm:/bin/bash rpc:x:32:32:Portmapper RPC user:/:/sbin/nologinrpcuser:x:29:29:RPC Service User:/var/lib/nfs:/sbin/nologin

lso:~>grep '^r.\*n\$\| ^r.\*37' /etc/passwd

rpm:x:37:37::/var/lib/rpm:/bin/bash rpc:x:32:32:Portmapper RPC user:/:/sbin/nologinrpcuser:x:29:29:RPC Service User:/var/lib/nfs:/sbin/nologin

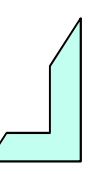

#### -Precedenza -

- E' possibile utilizzare le parentesi tonde per ridefinire le precedenze, come avviene per le espressioni aritmetiche.
- Esempi:

```
lso:~>egrep '5|1:+' /etc/passwd
```
- **e** Corrisponde a tutte le stringhe che
	- terminano con un "1" seguito da almeno una occorrenza di ":"
		- **8** 1:, 1::, 1::: ...
- Oppure: contengono "5"

#### lso:~>egrep '(5|1):+' /etc/passwd

- Corrisponde a tutte le stringhe che
	- terminano con un "1" seguito da almeno una occorrenza di ":"

 $\bullet$  1:, 1::, 1::: ...

Oppure: terminano con un "5" seguito da almeno una occorrenza di ":"

 $8.5:5:5:5:1:1.1$ 

-Esempi -

lso:~>egrep '(501:){2}' /etc/passwd

lso:x:501:501:LSO Account:/home/lso:/bin/bash

Ritorna tutte le righe che contengono due occorrenze consecutive della  $\mathbf{e}$ stringa 501:

```
lso:~>egrep '501:{2}' /etc/passwd
```
Ritorna tutte le righe che contengono la stringa 501:: (due occorrenze di ":") $\mathbf{Q}$ 

Equivalenti a: $\mathbf{Q}$ 

> lso:~>grep '\(501:\)\{2\}' /etc/passwdlso:~>grep '501:\{2\}' /etc/passwd

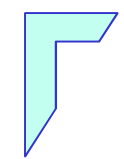

#### -Fine Lezione -

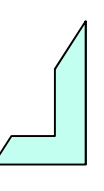